## **1. Licence**

Na úvodním rozcestníku hry přibylo okno (widget) Licence. Zde jsou zobrazeny údaje o licenčních podmínkách vztahující se k držiteli licence (obvykle škola či firma). Účelem tohoto okna je dát uživatelům (lektorům) dobrý přehled o platnosti a stavu jejich licence.

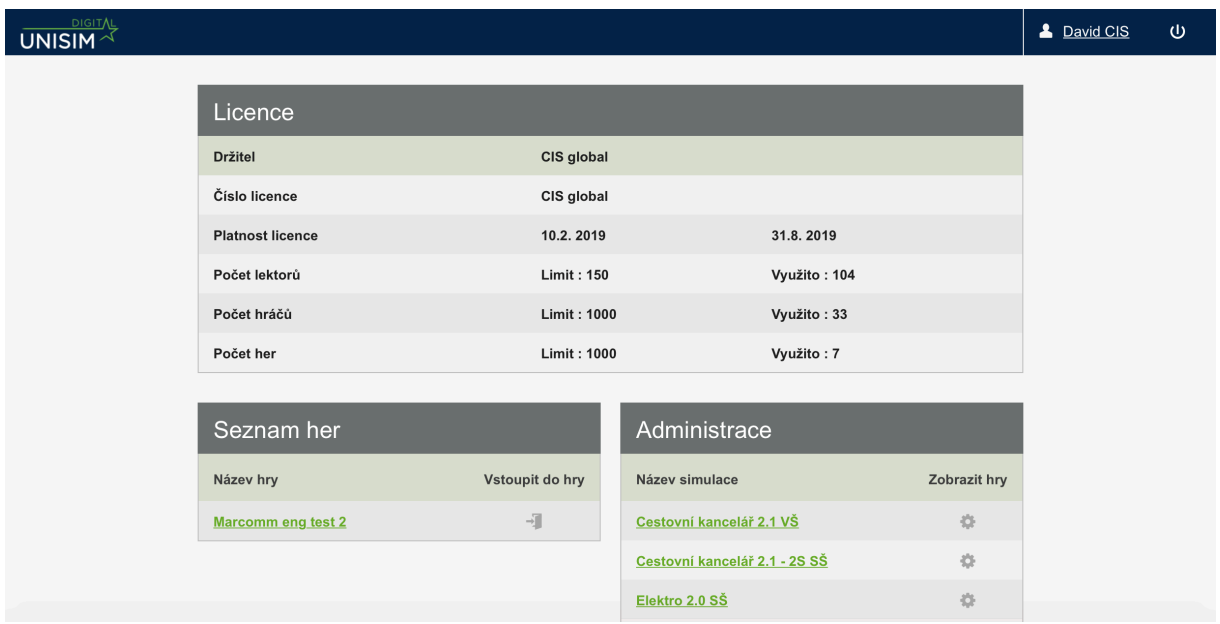

Doba platnosti vás případně upozorní na blížící se konec období licence, či na její vypršení. V takovém případě se dostanete na tento rozcestník, ale zde již nemůžete zakládat nové hry. Počty lektorů, hráčů a her jsou stanovené na dohodnuté výši a zároveň je vidět jejich již využitá část. V případě, že je licence dohodnutá jako neomezená z pohledu počtu her či hráčů, je číslo nastavené tak vysoko, aby nebylo omezujícím faktorem.

## **2. Zveřejnění výsledků**

Po skončení hry nejsou hráčům (týmům) zobrazeny výsledky hry, dokud je lektor sám neuvolní ke zobrazení v administraci.

Účelem této úpravy je zvýšit napětí při hře a umožnit lektorovi, aby sám ve zvoleném čase výsledky odhalil a prezentoval – to je výhodné zejména při soutěžení mezi týmy.

Výjimku tvoří jen plně automatický režim hry (tedy pokud je zvolen zvolený automatický režim a zvolen čas začátku hry), v takovém případě vše proběhne bez zásahu lektora, tedy i zobrazení výsledků (tak jako dosud).

Po skončení hry tedy hráči nejdříve vidí jen tuto černou obrazovku:

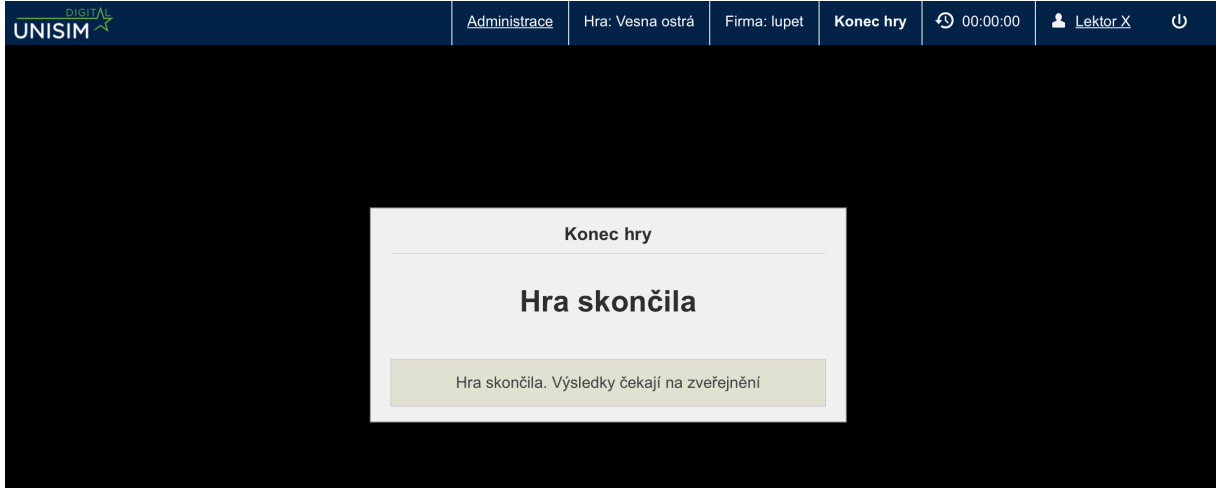

Lektor v administraci kliknutím na ikonu zveřejnit výsledky (viz červená šipka na obrázku) uvolní tyto výsledky pro hráče.

Kdykoli, tedy i před uvolněním výsledků, může lektor vstoupit do reportů (viz zelená šipka na obrázku). Může tak například otevřít a promítnout závěrečný report ze svého počítače.

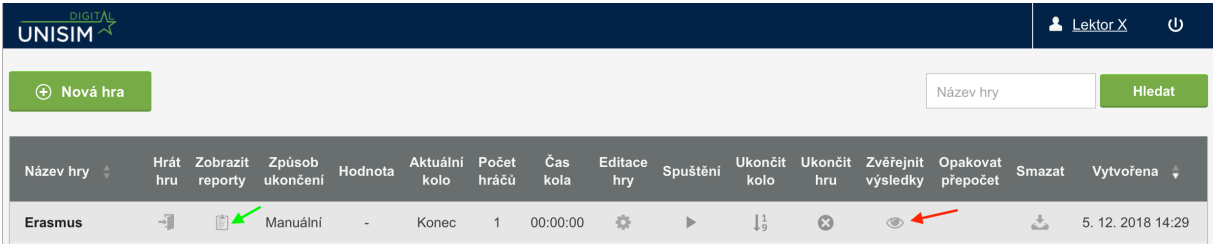

Přejeme Vám hodně úspěchů a zábavy u simulační hry Unisim.

Za tým CIS, David Spies